# VizieR, HiPS, MOC tutorials

ASTERICS Workshop June 2016 - Heidelberg

Pierre Fernique Gilles Landais

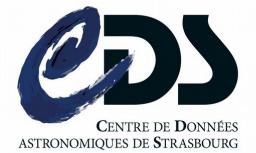

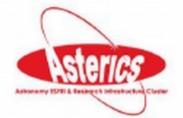

#### **Three topics** for the same price!

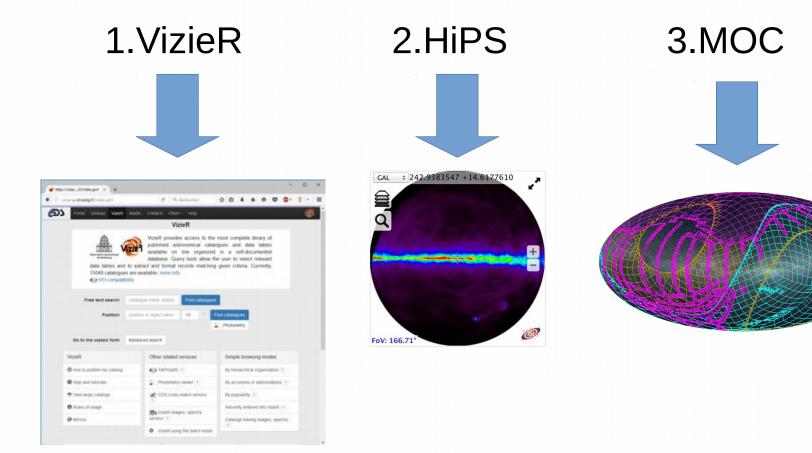

### The answers of these questions

- How to publish my table of astronomical objects ?
   > VizieR
- How to publish my image collection in my Web site ?
   => HiPS + Aladin Lite
- How to retrieve the sky regions for which there are SDSS and GALEX observations ?
   => MOC
- How to know the list of data sets covering my region of interest ?
   => MOC + MOC server

## "Formal" introductions

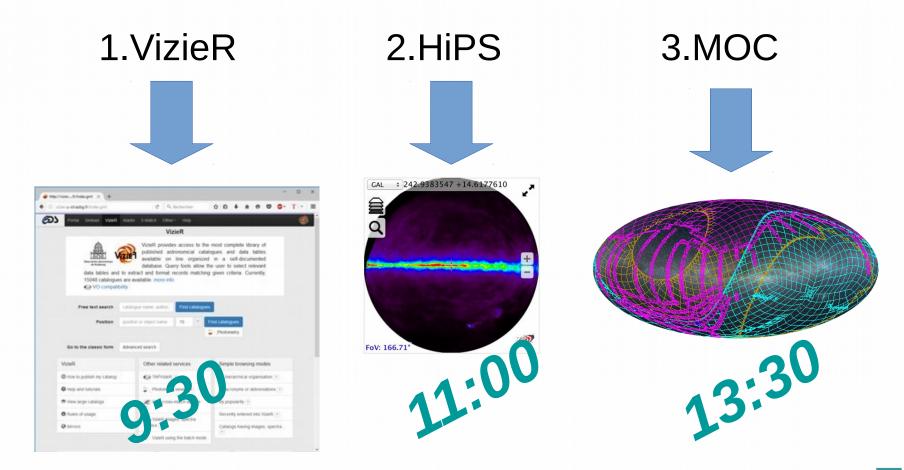

#### "Free" tutorials (DIY on your own laptop)

- "Free" tutorials after the formal introductions:
  - Vizier 9:30-10:30
  - HiPS 11:00-12:30
  - MOC 13:30-14:30
- And/or during the afternoon for any of them: 14:30 – 16:00

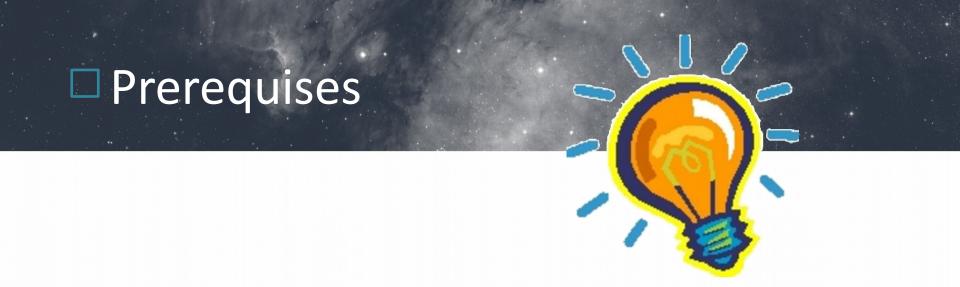

- Have a internet connection
- Install: JAVA (Oracle or OpenJDK >=1.6)
- Install: last "Aladin Beta" version (use google)

## □ What is VizieR ?

Vizier gives a unified access to a very large collection of astronomical catalogues and astronomical data

- Provides a free access to public catalogues
- Long term preservation by CDS

#### The content origin

- Tables from papers published in the major **astronomical journals**
- **Reference catalogues & surveys** of astronomical sources at all wavelengths (e.g. SDSS, 2MASS, UCAC, WISE)
- Logs of observations and incremental datasets updated periodicaly

## Provide dataset in VizieR

|                                | VizieR                                                                                                    |                                                                               | Example in the Point Source catalogue of 470.592.970 sources. Please<br>acknowledge the usage of the 2MASS All-Sky Survey see also to low or<br>results tupper limits or very poor photometry ( <i>APOS2920</i> rows)                                                                                                    |
|--------------------------------|----------------------------------------------------------------------------------------------------|-------------------------------------------------------------------------------|----------------------------------------------------------------------------------------------------|
| catalo                         | R provides access to the most complete<br>gues and data tables available on line organ<br>tools allow the user to select relevant data tal<br>ing given criteria. Currently, 15024 catalogues | ized in a self-documented database.<br>bles and to extract and format records | Lumino         Test 2.1.1.1.1.1.1.1.1.1.1.1.1.1.1.1.1.1.1.1                                                                                                    |
|                                | ue name, author, Find catalogues                                                                                                    | ind catalogues                                                                | VizieR Photometry viewer  Councentation  Target  SC 273  Radius (in arcsec)  S  submit                                                                                                    |
| Go to the classic form Advance | ed search                                                                                                    |                                                                               | 3: 273 (22) (23) (25) (25) (25) (25) (25) (25) (25) (25                                                                                                    |
| VizieR                         | Other related services                                                                                                    | Simple browsing modes                                                         |                                                                                                    |
| • How to publish my catalog    | STAPVizieR ?                                                                                                    | By hierarchical organisation ?                                                | 2 1.0+14<br>• 0<br>• 0                                                                                                    |
| • Help and tutorials           | Photometry viewer ?                                                                                                    | By acronyms or abbreviations ?                                                | (5)<br>4<br>10:15<br>10:15                                                                                                    |
| ♥ View large catalogs          | CDS cross-match service ?                                                                                                    | By popularity ?                                                               |                                                                                                    |
| Rules of usage                 | 996 VizieR images, spectra service ?                                                                                                    | Recently entered into VizieR ?                                                | 10+10                                                                                                    |
| I Mirrors                      | VizieR using the batch mode                                                                                                    | Catalogs having images, spectra ?                                             | 1049         Lev1         Lev2         Lev3         Lev4         Lev4 <td< td=""></td<> |
|                                |                                                                                                    |                                                                               | This web page is an access to the VisieR Associated data (mages, spectra, timeseries, SED) which comes from publications. This tool<br>result of the documentation assigned by the authors of the catalogues (in particular by ABA authors) and supervised by the CDS<br>documentation test the VisieR research no.).                                                                                                    |

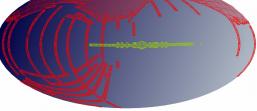

|                                                                       | SIMBAD   | ZMASS                                                                          |
|-----------------------------------------------------------------------|----------|--------------------------------------------------------------------------------|
| VizieR SIMBAD                                                         | My store | VizieR SIMBAD My store                                                         |
| SIMBAD astronomical<br>database<br>8,209,128 objects with<br>position |          | 2MASS All-Sky Catalog of<br>Point Sources (Cutri+<br>2003)<br>470,952,970 rows |

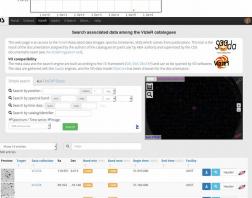

### Provide dataset in VizieR

- 1.VizieR introduction
  - What is VizieR ? What is a VizieR catalogue ?
  - Why provide data in VizieR ?
  - How to provide dataset in VizieR ?
- 2. Demo of the future upload VizieR service

3.Tutorial

- To use the VizieR services
- Build HiPS table

### □ What is HiPS ?

#### **Hierachical Progressive Survey**

'The more you zoom in on a particular area, the more details show up

#### A emerging IVOA standard for managing multiscale mosaic data sets

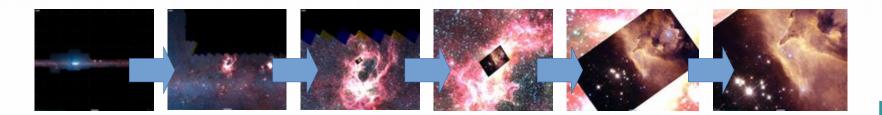

## □ What is MOC ?

#### MultiOrder Coverage map

"Combine sky regions in few milliseconds"

An IVOA standard for managing sky regions

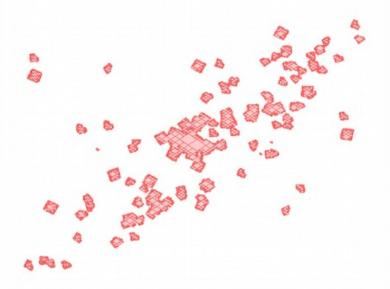

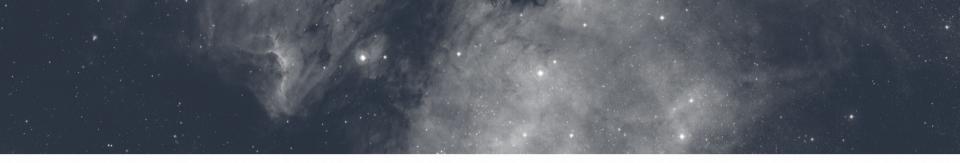

## VizieR, HiPS, MOC tutorials

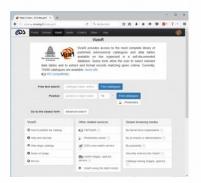

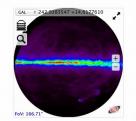

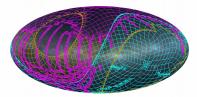

### All are welcome!

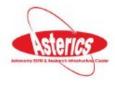